# **Adafruit SEESAW Library Documentation**

*Release 1.0*

**Dean Miller**

**Jan 17, 2020**

# **Contents**

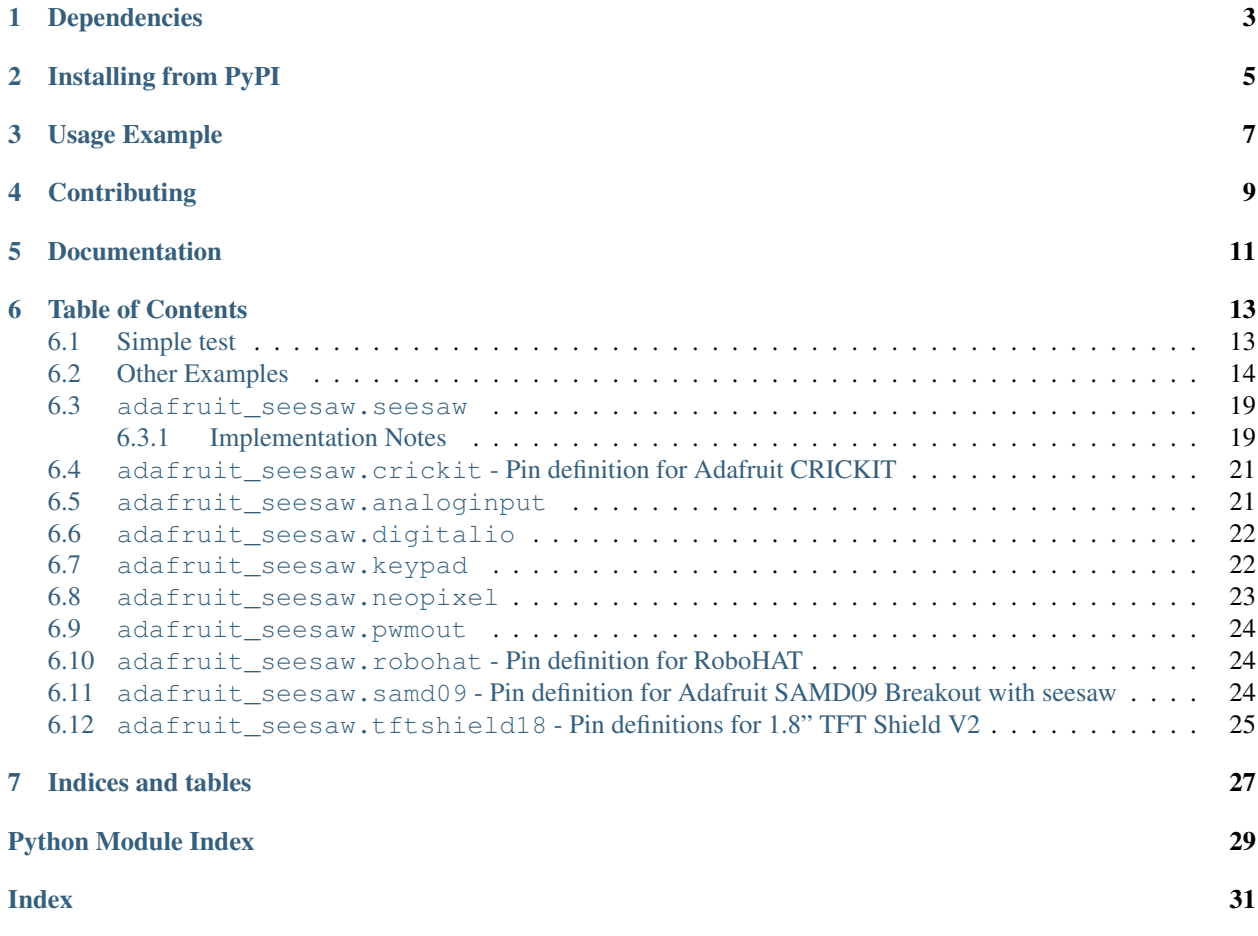

CircuitPython module for use with the Adafruit ATSAMD09 seesaw.

# Dependencies

## <span id="page-6-0"></span>This driver depends on:

- [Adafruit CircuitPython](https://github.com/adafruit/circuitpython)
- [Bus Device](https://github.com/adafruit/Adafruit_CircuitPython_BusDevice)

Please ensure all dependencies are available on the CircuitPython filesystem. This is easily achieved by downloading [the Adafruit library and driver bundle.](https://github.com/adafruit/Adafruit_CircuitPython_Bundle)

# Installing from PyPI

<span id="page-8-0"></span>On supported GNU/Linux systems like the Raspberry Pi, you can install the driver locally [from PyPI.](https://pypi.org/project/adafruit-circuitpython-seesaw/) To install for current user:

pip3 install adafruit-circuitpython-seesaw

To install system-wide (this may be required in some cases):

sudo pip3 install adafruit-circuitpython-seesaw

To install in a virtual environment in your current project:

```
mkdir project-name && cd project-name
python3 -m venv .env
source .env/bin/activate
pip3 install adafruit-circuitpython-seesaw
```
Usage Example

<span id="page-10-0"></span>See examples/seesaw\_simpletest.py for usage example.

# **Contributing**

<span id="page-12-0"></span>Contributions are welcome! Please read our [Code of Conduct](https://github.com/adafruit/Adafruit_CircuitPython_seesaw/blob/master/CODE_OF_CONDUCT.md) before contributing to help this project stay welcoming.

Documentation

<span id="page-14-0"></span>For information on building library documentation, please check out [this guide.](https://learn.adafruit.com/creating-and-sharing-a-circuitpython-library/sharing-our-docs-on-readthedocs#sphinx-5-1)

# Table of Contents

## <span id="page-16-1"></span><span id="page-16-0"></span>**6.1 Simple test**

Ensure your device works with this simple test.

Listing 1: examples/seesaw\_simpletest.py

```
1 # Simple seesaw test using an LED attached to Pin 15.
2 \mid #3 \mid \# See the seesaw Learn Guide for wiring details:
4 # https://learn.adafruit.com/adafruit-seesaw-atsamd09-breakout?view=all#circuitpython-
   ˓→wiring-and-test
5 import time
6
7 from board import SCL, SDA
8 import busio
9 from adafruit_seesaw.seesaw import Seesaw
10
11 | i2c_bus = busio.I2C(SCL, SDA)
12
| ss = Seesaw(i2c_bus)
14
15 ss.pin_mode(15, ss.OUTPUT)
16
17 while True:
18 | ss.digital_write(15, True) # turn the LED on (True is the voltage level)
19 time.sleep(1) # wait for a second
20 ss.digital_write(15, False) # turn the LED off by making the voltage LOW
21 time.sleep(1)
```
## <span id="page-17-0"></span>**6.2 Other Examples**

Here are some other examples using the Seesaw library

```
Listing 2: examples/seesaw_crickit_test.py
```

```
1 from board import SCL, SDA
2 import busio
3 from adafruit_seesaw.seesaw import Seesaw
4 from adafruit_seesaw.pwmout import PWMOut
5 from adafruit_motor import servo
6
7 #from analogio import AnalogOut
8 #import board
 9
10 \mid i2c_bus = busio.I2C(SCL, SDA)
11 ss = Seesaw(i2c_bus)
12 pwm1 = PWMOut(ss, 17)
13 pwm2 = PWMOut(ss, 16)
14 | pwm3 = PWMOut(ss, 15)
15 | pwm4 = PWMOut(ss, 14)
16
17 | pwm1.frequency = 50
18 pwm2.frequency = 50
19 pwm3.frequency = 50
20 | pwm4.frequency = 50
21
22 \mid SI = servo. Servo (pwm1)
23 S2 = servo. Servo(pwm2)
24 \sqrt{S3} = servo. Servo (pwm3)
25 \sqrt{S4} = servo. Servo(pwm4)
26
27 servos = (S1, S2, S3, S4)28
29 CRCKIT_NUM_ADC = 8
30 CRCKit_adc = (2, 3, 40, 41, 11, 10, 9, 8)31
32 CRCKIT NUM DRIVE = 4
33 CRCKit_drive = (42, 43, 12, 13)34
35 CAPTOUCH THRESH = 500
36
37 | CRCKIT_M1_A1 = 18
38 _CRCKIT_M1_A2 = 19
39 _CRCKIT_M1_B1 = 22
40 \text{CRCKIT_M1_B2} = 2341
42 cap_state = [False, False, False, False]
43 cap_justtouched = [False, False, False, False]
44 cap_justreleased = [False, False, False, False]
45
46 motor1_dir = False
47 motor2_dir = True
48
49 test_servos = False
50 test_motors = False
51 test_drives = False
```
(continues on next page)

```
52 test_speaker = False53
54 counter = 0
55
56 #analog_out = AnalogOut(board.A0)
\frac{1}{4} #analog_out.value = 512
58
59 while True:
60 counter = \text{(counter + 1) } % = \text{(counter + 2) } % = \text{(counter + 3) } % = \text{(super-2) } % = \text{(super-2) } % = \text{(super61
62 if counter % 32 == 0:
63 print("------------------- analog ----------------------------")
64 str_out = "\text{for } i \text{ in } \text{range}(8):66 val = ss.analog read(CRCKit adc[i]) * 3.3/1024
\begin{array}{c|c|c|c|c|c} \hline \text{67} & \text{str\_out} = \text{str\_out} + \text{str}(\text{round}(val, 2)) + \text{"t"} \hline \end{array}68
69 print(str_out + "\n\mathbf{n}")
70
71
r_2 for i in range(4):
\begin{array}{c|c}\n\hline\n\text{73} & \text{val} = \text{ss.touch\_read(i)}\n\end{array}74 cap_justtouched[i] = False
75 cap_justreleased[i] = False
77 if val > CAPTOUCH_THRESH:
78 print("CT" + str(i + 1) + " touched! value: " + str(val))
79
80 if not cap_state[i]:
81 cap_justtouched[i] = True
82
83 cap_state[i] = True
85 else:
86 if cap_state[i]:
87 cap_justreleased[i] = True
88
89 cap_state[i] = False
91 if cap_justtouched[0]:
92 test_servos = not test_servos
93 if test_servos:
94 print("Testing servos")
95 else:
96 print("Stopping servos")
97
98 if cap_justtouched[1]:
99 test_drives = not test_drives
100 if test_drives:
101 | print ("Testing drives")
102 else:
103 print("Stopping drives")
105 if cap_justtouched[2]:
106 test_motors = not test_motors
107 if test_motors:
108 print ("Testing motors")
```
(continues on next page)

**else**:

 

 

(continued from previous page)

```
110 print("Stopping motors")
112 if cap_justtouched[3]:
113 test_speaker = not test_speaker
114 if test_speaker:
115 print("Testing speaker")
116 else:
117 print ("Stopping speaker")
120 if test_servos:
121 if counter \frac{1}{8} 32 == 0:
122 print ("------------------ servos ---------------------------")
123 servonum = int(counter / 32) \frac{6}{9} 4
125 if counter < 128:
126 print ("SER" + str (servonum) + " LEFT")
127 | servos[servonum].angle = 0
128 else:
129 print("SER" + str(servonum) + " RIGHT")
130 | servos[servonum].angle = 180
133 if test_drives:
134 if counter % 32 == 0:
135 print("-------------------- drives -----------------------")
136 drivenum = int(counter / 64) % 4138 if counter % 64 == 0:
139 print ("DRIVE" + str (drivenum) + " ON")
140 | ss.analog_write(CRCKit_drive[drivenum], 65535)
142 else:
143 print("DRIVE" + str(drivenum) + " OFF")
144 ss.analoq_write(CRCKit_drive[drivenum], 0)
146 if test_motors:
147 if counter < 128:
148 if motor1_dir:
149 ss.analog write(CRCKIT M1 A1, 0)
150 ss.analog_write(_CRCKIT_M1_A2, counter * 512)
151 else:
152 | SS.analog_write(_CRCKIT_M1_A2, 0)
153 ss.analog_write(_CRCKIT_M1_A1, counter * 512)
154 else:
155 if motor1_dir:
156 | SS.analog_write(_CRCKIT_M1_A1, 0)
157 \vert ss.analog_write(_CRCKIT_M1_A2, (255-counter) \star 512)
158 else:
159 | SS.analog_write(_CRCKIT_M1_A2, 0)
160 ss.analog_write(_CRCKIT_M1_A1, (255-counter) \star 512)
161 if counter == 255:
162 print ("------------------ motor 1 ---------------------------")
163 motor1_dir = not motor1_dir
165 if counter < 128:
```
(continues on next page)

```
166 if motor2_dir:
167 | SS.analog_write(_CRCKIT_M1_B1, 0)
168 | SS.analog_write(_CRCKIT_M1_B2, counter * 512)
169 else:
170 ss.analog_write(_CRCKIT_M1_B2, 0)
171 ss.analog_write(_CRCKIT_M1_B1, counter * 512)
172 else:
173 if motor2_dir:
174 | ss.analog_write(_CRCKIT_M1_B1, 0)
175 \vert ss.analog_write(_CRCKIT_M1_B2, (255-counter) \star 512)
176 else:
177 | SS.analog_write(_CRCKIT_M1_B2, 0)
178 ss.analog_write(_CRCKIT_M1_B1, (255-counter) * 512)
179 if counter == 255:
180 print ("------------------ motor 2 ---------------------------")
181 motor2_dir = not motor2_dir
```
Listing 3: examples/seesaw joy featherwing.py

```
1 import time
2
3 from board import SCL, SDA
4 import busio
5 from micropython import const
6
7 from adafruit_seesaw.seesaw import Seesaw
8
9 # pylint: disable=bad-whitespace
10 BUTTON_RIGHT = const(6)
11 BUTTON DOWN = const(7)
12 BUTTON LEFT = const(9)
13 BUTTON UP = const(10)
14 BUTTON_SEL = const(14)
15 # pylint: enable=bad-whitespace
16 button_mask = const((1 << BUTTON_RIGHT) |
17 (1 << BUTTON_DOWN) |
18 (1 << BUTTON_LEFT) |
19 (1 << BUTTON_UP)
20 (1 << BUTTON_SEL))
21
22 \mid \text{i2c\_bus} = \text{busio}.\text{I2C}(\text{SCL}, \text{SDA})23
24 ss = Seesaw(i2c_bus)
25
26 ss.pin_mode_bulk(button_mask, ss.INPUT_PULLUP)
27
28 | last_x = 0
29 last_y = 0
30
31 while True:
32 \mid x = ss. analog_read(2)
33 y = ss.analog_read(3)
34
35 if (abs(x - last_x) > 3) or (abs(y - last_y) > 3):
36 print(x, y)37 last_x = x
```
(continues on next page)

```
39
43
46
49
52
55
```

```
38 last_y = y
40 buttons = ss.digital_read_bulk(button_mask)
41 if not buttons & (1 << BUTTON_RIGHT):
42 print("Button A pressed")
44 if not buttons & (1 << BUTTON_DOWN):
45 print("Button B pressed")
47 if not buttons & (1 << BUTTON_LEFT):
48 print("Button Y pressed")
50 if not buttons & (1 << BUTTON_UP):
51 print("Button x pressed")
53 if not buttons & (1 << BUTTON_SEL):
54 print("Button SEL pressed")
56 time.sleep(.01)
```
#### Listing 4: examples/seesaw\_soil\_simpletest.py

```
1 import time
2
3 from board import SCL, SDA
4 import busio
5
6 from adafruit_seesaw.seesaw import Seesaw
7
s | i2c_bus = busio.I2C(SCL, SDA)
9
10 ss = Seesaw(i2c bus, addr=0x36)
11
12 while True:
13 | # read moisture level through capacitive touch pad
14 touch = ss.moisture_read()
15
16 # read temperature from the temperature sensor
17 temp = ss.get_temp()
18
19 print("temp: " + str(temp) + " moisture: " + str(touch))
20 time.sleep(1)
```
## Listing 5: examples/seesaw\_minitft\_featherwing.py

```
1 import time
2
3 import board
4 from micropython import const
5
6 from adafruit_seesaw.seesaw import Seesaw
7
\vert \# pylint: disable=bad-whitespace
9 BUTTON_RIGHT = const(7)
10 BUTTON_DOWN = const(4)
11 BUTTON_LEFT = const(3)
```
(continues on next page)

```
12 BUTTON UP = const(2)
13 BUTTON_SEL = const(11)
14 BUTTON_A = const(10)
15 BUTTON_B = const(9)
16
17 # pylint: enable=bad-whitespace
18 button_mask = const((1 << BUTTON_RIGHT) |
19 (1 << BUTTON_DOWN) |
20 (1 << BUTTON_LEFT) |
21 (1 << BUTTON_UP) |
22 (1 << BUTTON_SEL) |
23 (1 << BUTTON_A) |
24 (1 << BUTTON_B))
25
_{26} | i2c bus = board.I2C()
2728 ss = Seesaw(i2c_bus, 0x5E)
29
30 Ss.pin_mode_bulk(button_mask, ss.INPUT_PULLUP)
31
32 while True:
33 buttons = ss.digital_read_bulk(button_mask)
34 if not buttons & (1 << BUTTON_RIGHT):
35 print("Button RIGHT pressed")
36
37 if not buttons & (1 << BUTTON_DOWN):
38 print("Button DOWN pressed")
39
40 if not buttons & (1 << BUTTON_LEFT):
41 print("Button LEFT pressed")
42
43 if not buttons & (1 << BUTTON_UP):
44 print("Button UP pressed")
45
46 if not buttons & (1 << BUTTON_SEL):
47 print("Button SEL pressed")
48
49 if not buttons & (1 << BUTTON_A):
50 print("Button A pressed")
51
52 if not buttons & (1 \lt\lt\lt BUTTON B):
53 print("Button B pressed")
54
55 time.sleep(.01)
```
## <span id="page-22-2"></span><span id="page-22-0"></span>**6.3 adafruit\_seesaw.seesaw**

An I2C to whatever helper chip.

• Author(s): Dean Miller

## <span id="page-22-1"></span>**6.3.1 Implementation Notes**

Hardware:

<span id="page-23-1"></span>• Adafruit [ATSAMD09 Breakout with seesaw](https://www.adafruit.com/product/3657) (Product ID: 3657)

#### Software and Dependencies:

- Adafruit CircuitPython firmware: <https://circuitpython.org/>
- or Adafruit Blinka: <https://circuitpython.org/blinka>
- Adafruit's Bus Device library: [https://github.com/adafruit/Adafruit\\_CircuitPython\\_BusDevice](https://github.com/adafruit/Adafruit_CircuitPython_BusDevice)

<span id="page-23-0"></span>**class** adafruit\_seesaw.seesaw.**Seesaw**(*i2c\_bus*, *addr=73*, *drdy=None*) Driver for Seesaw i2c generic conversion trip

## **Parameters**

- **i2c\_bus** ([I2C](https://circuitpython.readthedocs.io/en/latest/shared-bindings/busio/I2C.html#busio.I2C)) Bus the SeeSaw is connected to
- **addr**  $(int)$  $(int)$  $(int)$  I2C address of the SeeSaw device
- **drdy** ([DigitalInOut](https://circuitpython.readthedocs.io/en/latest/shared-bindings/digitalio/DigitalInOut.html#digitalio.DigitalInOut)) Pin connected to SeeSaw's 'ready' output

### **analog\_read**(*pin*)

Read the value of an analog pin by number

## **analog\_write**(*pin*, *value*) Set the value of an analog output by number

- **digital\_read**(*pin*) Get the value of an input pin by number
- **digital\_read\_bulk**(*pins*) Get the values of all the pins on the 'A' port as a bitmask
- **digital\_read\_bulk\_b**(*pins*) Get the values of all the pins on the 'B' port as a bitmask
- **digital\_write**(*pin*, *value*) Set the value of an output pin by number

### **digital\_write\_bulk**(*pins*, *value*) Set the mode of pins on the 'A' port as a bitmask

- **digital\_write\_bulk\_b**(*pins*, *value*) Set the mode of pins on the 'B' port as a bitmask
- **eeprom\_read8**(*addr*) Read a single byte directly to the device's EEPROM
- **eeprom\_write**(*addr*, *buf*) Write multiple bytes directly to the device's EEPROM

```
eeprom_write8(addr, val)
     Write a single byte directly to the device's EEPROM
```
- **get\_i2c\_addr**() Return the device's I2C address stored in its EEPROM
- **get\_options**() Retrieve the 'options' word from the SeeSaw board
- **get\_temp**()

Read the temperature

## **get\_version**()

Retrieve the 'version' word from the SeeSaw board

<span id="page-24-3"></span>**moisture\_read**() Read the value of the moisture sensor **pin\_mode**(*pin*, *mode*)

Set the mode of a pin by number

**pin\_mode\_bulk**(*pins*, *mode*) Set the mode of all the pins on the 'A' port as a bitmask

**pin\_mode\_bulk\_b**(*pins*, *mode*) Set the mode of all the pins on the 'B' port as a bitmask

**read**(*reg\_base*, *reg*, *buf*, *delay=0.005*) Read an arbitrary I2C register range on the device

**read8**(*reg\_base*, *reg*) Read an arbitrary I2C byte register on the device

**set\_GPIO\_interrupts**(*pins*, *enabled*) Enable or disable the GPIO interrupt

**set\_i2c\_addr**(*addr*) Store a new address in the device's EEPROM and reboot it.

**set\_pwm\_freq**(*pin*, *freq*) Set the PWM frequency of a pin by number

**sw\_reset**() Trigger a software reset of the SeeSaw chip

**touch\_read**(*pin*) Read the value of a touch pin by number

**uart\_set\_baud**(*baud*) Set the serial baudrate of the device

**write**(*reg\_base*, *reg*, *buf=None*) Write an arbitrary I2C register range on the device

**write8**(*reg\_base*, *reg*, *value*) Write an arbitrary I2C byte register on the device

# <span id="page-24-2"></span><span id="page-24-0"></span>**6.4 adafruit\_seesaw.crickit - Pin definition for Adafruit CRICKIT**

## <span id="page-24-1"></span>**6.5 adafruit\_seesaw.analoginput**

**class** adafruit\_seesaw.analoginput.**AnalogInput**(*seesaw*, *pin*) CircuitPython-compatible class for analog inputs

This class is intended to be a compatible subset of [analogio.AnalogIn](https://circuitpython.readthedocs.io/en/latest/shared-bindings/analogio/AnalogIn.html#analogio.AnalogIn)

**Parameters** 

- **seesaw** ([Seesaw](#page-23-0)) The device
- **pin** ([int](https://docs.python.org/3.4/library/functions.html#int)) The pin number on the device

## **reference\_voltage**

The reference voltage for the pin

#### <span id="page-25-5"></span>**value**

The current analog value on the pin, as an integer from 0..65535 (inclusive)

## <span id="page-25-4"></span><span id="page-25-0"></span>**6.6 adafruit\_seesaw.digitalio**

```
class adafruit_seesaw.digitalio.DigitalIO(seesaw, pin)
```
CircuitPython-compatible class for digital I/O pins

This class is intended to be a compatible subset of digitalio. DigitalInOut.

Due to technical limitations, PULL\_DOWNs are not supported.

### **Parameters**

- **seesaw** ([Seesaw](#page-23-0)) The device
- **pin** ([int](https://docs.python.org/3.4/library/functions.html#int)) The pin number on the device

### **direction**

Retrieve or set the direction of the pin

### **drive\_mode**

Retrieve or set the drive mode of an output pin

### **pull**

Retrieve or set the pull mode of an input pin

```
switch_to_input(pull=None)
    Switch the pin to input mode
```
**switch\_to\_output**(*value=False*, *drive\_mode=<sphinx.ext.autodoc.importer.\_MockObject object>*)

Switch the pin to output mode

#### **value**

Retrieve or set the value of the pin

## <span id="page-25-3"></span><span id="page-25-1"></span>**6.7 adafruit\_seesaw.keypad**

**class** adafruit\_seesaw.keypad.**KeyEvent**(*num*, *edge*) Holds information about a key event in its properties

#### **Parameters**

- **num**  $(int)$  $(int)$  $(int)$  The number of the key
- **edge** ([int](https://docs.python.org/3.4/library/functions.html#int)) One of the EDGE propertes of [adafruit\\_seesaw.keypad.Keypad](#page-25-2)

<span id="page-25-2"></span>**class** adafruit\_seesaw.keypad.**Keypad**(*i2c\_bus*, *addr=73*, *drdy=None*) On compatible SeeSaw devices, reads from a keypad.

#### Parameters

- **i2c\_bus** ( $I2C$ ) Bus the SeeSaw is connected to
- **addr** ([int](https://docs.python.org/3.4/library/functions.html#int)) I2C address of the SeeSaw device
- **drdy** ([DigitalInOut](https://circuitpython.readthedocs.io/en/latest/shared-bindings/digitalio/DigitalInOut.html#digitalio.DigitalInOut)) Pin connected to SeeSaw's 'ready' output

#### **EDGE\_FALLING = 2**

Indicates that the key was recently pressed

<span id="page-26-2"></span> $E$ **DGE**  $H$ **IGH = 0** Indicates that the key is currently pressed  $E$ **DGE**  $LOW = 1$ Indicates that the key is currently released **EDGE\_RISING = 3** Indicates that the key was recently released **count** Retrieve or set the number of keys **interrupt\_enabled** Retrieve or set the interrupt enable flag **read\_keypad**(*num*) Read data from the keypad **Parameters**  $num(int)$  $num(int)$  $num(int)$  **– The number of bytes to read set\_event**(*key*, *edge*, *enable*) Control which kinds of events are set

#### Parameters

- $key$   $(int)$  $(int)$  $(int)$  The key number
- **edge**  $(int)$  $(int)$  $(int)$  The type of event
- **enable** ([bool](https://docs.python.org/3.4/library/functions.html#bool)) True to enable the event, False to disable it

## <span id="page-26-1"></span><span id="page-26-0"></span>**6.8 adafruit\_seesaw.neopixel**

```
adafruit_seesaw.neopixel.GRB = (1, 0, 2)
    Green Red Blue
adafruit_seesaw.neopixel.GRBW = (1, 0, 2, 3)
    Green Red Blue White
class adafruit_seesaw.neopixel.NeoPixel(seesaw, pin, n, *, bpp=3, brightness=1.0,
                                             auto_write=True, pixel_order=None)
```
Control NeoPixels connected to a seesaw

#### **Parameters**

- **seesaw** ([Seesaw](#page-23-0)) The device
- **pin** ([int](https://docs.python.org/3.4/library/functions.html#int)) The pin number on the device
- $\mathbf{n}$  ([int](https://docs.python.org/3.4/library/functions.html#int)) The number of pixels
- **bpp**  $(int)$  $(int)$  $(int)$  The number of bytes per pixel
- **brightness** (*[float](https://docs.python.org/3.4/library/functions.html#float)*) The brightness, from 0.0 to 1.0
- **auto** write ([bool](https://docs.python.org/3.4/library/functions.html#bool)) Automatically update the pixels when changed
- **pixel\_order** (*[tuple](https://docs.python.org/3.4/library/stdtypes.html#tuple)*) The layout of the pixels. Use one of the order constants such as RGBW.

**\_\_setitem\_\_**(*key*, *color*) Set one pixel to a new value <span id="page-27-6"></span>**brightness** Overall brightness of the pixel

Set all pixels to the same value

**show**() Update the pixels even if auto\_write is False

```
adafruit_seesaw.neopixel.RGB = (0, 1, 2)
    Red Green Blue
```

```
adafruit_seesaw.neopixel.RGBW = (0, 1, 2, 3)
    Red Green Blue White
```
## <span id="page-27-0"></span>**6.9 adafruit\_seesaw.pwmout**

```
class adafruit_seesaw.pwmout.PWMOut(seesaw, pin)
     A single seesaw channel that matches the PWMOut API.
```
#### **duty\_cycle**

**fill**(*color*)

16-bit value that dictates how much of one cycle is high (1) versus low (0). 65535 (0xffff) will always be high, 0 will always be low, and 32767 (0x7fff) will be half high and then half low.

### **fraction**

Expresses duty\_cycle as a fractional value. Ranges from 0.0-1.0.

#### **frequency**

The overall PWM frequency in Hertz.

## <span id="page-27-4"></span><span id="page-27-1"></span>**6.10 adafruit\_seesaw.robohat - Pin definition for RoboHAT**

**class** adafruit\_seesaw.robohat.**MM1\_Pinmap** This class is automatically used by adafruit seesaw.seesaw.Seesaw when a RoboHAT board is detected.

It is also a reference for the capabilities of each pin.

**analog\_pins = (35, 34)** The pins capable of analog output

**pwm\_pins = (16, 17, 18, 19, 11, 10, 9, 8, 40, 41, 42, 43)** The pins capable of PWM output

**pwm\_width = 16** The effective bit resolution of the PWM pins

**touch\_pins = (7, 6, 5, 4)** The pins capable of touch input

## <span id="page-27-5"></span><span id="page-27-2"></span>**6.11 adafruit\_seesaw.samd09 - Pin definition for Adafruit SAMD09 Breakout with seesaw**

**class** adafruit\_seesaw.samd09.**SAMD09\_Pinmap** This class is automatically used by [adafruit\\_seesaw.seesaw.Seesaw](#page-23-0) when a SAMD09 Breakout is <span id="page-28-2"></span>detected.

It is also a reference for the capabilities of each pin.

- **analog\_pins = (2, 3, 4, 5)** The effective bit resolution of the PWM pins
- **pwm\_pins = (4, 5, 6, 7)** No pins on this board are capable of touch input

**pwm\_width = 8** The pins capable of PWM output

## <span id="page-28-1"></span><span id="page-28-0"></span>**6.12 adafruit\_seesaw.tftshield18 - Pin definitions for 1.8" TFT Shield V2**

**class** adafruit\_seesaw.tftshield18.**Buttons**(*right*, *down*, *left*, *up*, *select*, *a*, *b*, *c*)

**static \_\_new\_\_**(*\_cls*, *right*, *down*, *left*, *up*, *select*, *a*, *b*, *c*) Create new instance of Buttons(right, down, left, up, select, a, b, c)

**\_\_repr\_\_**()

Return a nicely formatted representation string

Alias for field number 5

**b**

**a**

Alias for field number 6

**c**

Alias for field number 7

#### **down**

Alias for field number 1

**left**

Alias for field number 2

**right**

Alias for field number 0

### **select**

Alias for field number 4

### **up**

Alias for field number 3

**class** adafruit\_seesaw.tftshield18.**TFTShield18**(*i2c\_bus=<sphinx.ext.autodoc.importer.\_MockObject object>*, *addr=46*)

### **buttons**

Return a set of buttons with current push values

**set\_backlight**(*value*) Set the backlight on

**set\_backlight\_freq**(*freq*) Set the backlight frequency of the TFT Display **tft\_reset**(*rst=True*) Reset the TFT Display

Indices and tables

- <span id="page-30-0"></span>• genindex
- modindex
- search

# Python Module Index

## <span id="page-32-0"></span>a

adafruit\_seesaw, [19](#page-22-2) adafruit\_seesaw.\_\_init\_\_, [22](#page-25-3) adafruit\_seesaw.analoginput, [21](#page-24-1) adafruit\_seesaw.crickit, [21](#page-24-2) adafruit\_seesaw.digitalio, [22](#page-25-4) adafruit\_seesaw.keypad, [22](#page-25-3) adafruit\_seesaw.neopixel, [23](#page-26-1) adafruit\_seesaw.pwmout, [24](#page-27-3) adafruit\_seesaw.robohat, [24](#page-27-4) adafruit\_seesaw.samd09, [24](#page-27-5) adafruit\_seesaw.seesaw, [19](#page-22-2) adafruit\_seesaw.tftshield18, [25](#page-28-1)

## Index

## <span id="page-34-0"></span>Symbols

\_\_new\_\_() (*adafruit\_seesaw.tftshield18.Buttons static method*), [25](#page-28-2)

\_\_repr\_\_() (*adafruit\_seesaw.tftshield18.Buttons method*), [25](#page-28-2)

\_\_setitem\_\_() (*adafruit\_seesaw.neopixel.NeoPixel method*), [23](#page-26-2)

# A

```
a (adafruit_seesaw.tftshield18.Buttons attribute), 25
adafruit_seesaw (module), 19
adafruit_seesaw.__init__ (module), 22
adafruit_seesaw.analoginput (module), 21
adafruit_seesaw.crickit (module), 21
adafruit_seesaw.digitalio (module), 22
adafruit_seesaw.keypad (module), 22
adafruit_seesaw.neopixel (module), 23
adafruit_seesaw.pwmout (module), 24
adafruit_seesaw.robohat (module), 24
adafruit_seesaw.samd09 (module), 24
adafruit_seesaw.seesaw (module), 19
adafruit_seesaw.tftshield18 (module), 25
analog_pins (adafruit_seesaw.robohat.MM1_Pinmap
       attribute), 24
analog_pins (adafruit_seesaw.samd09.SAMD09_Pinmap
        attribute), 25
analog_read() (adafruit_seesaw.seesaw.Seesaw
       method), 20
analog_write() (adafruit_seesaw.seesaw.Seesaw
        method), 20
AnalogInput (class in adafruit_seesaw.analoginput),
        21
```
# B

b (*adafruit\_seesaw.tftshield18.Buttons attribute*), [25](#page-28-2) brightness (*adafruit\_seesaw.neopixel.NeoPixel attribute*), [23](#page-26-2) buttons (*adafruit\_seesaw.tftshield18.TFTShield18 attribute*), [25](#page-28-2)

Buttons (*class in adafruit\_seesaw.tftshield18*), [25](#page-28-2)

## $\cap$

c (*adafruit\_seesaw.tftshield18.Buttons attribute*), [25](#page-28-2) count (*adafruit\_seesaw.keypad.Keypad attribute*), [23](#page-26-2)

## D

```
digital_read() (adafruit_seesaw.seesaw.Seesaw
        method), 20
digital_read_bulk()
        (adafruit_seesaw.seesaw.Seesaw method),
        20
digital_read_bulk_b()
        (adafruit_seesaw.seesaw.Seesaw method),
        20digital_write() (adafruit_seesaw.seesaw.Seesaw
        method), 20
digital_write_bulk()
        (adafruit_seesaw.seesaw.Seesaw method),
        20
digital write bulk b()
        (adafruit_seesaw.seesaw.Seesaw method),
         20
DigitalIO (class in adafruit_seesaw.digitalio), 22
                  direction (adafruit_seesaw.digitalio.DigitalIO
        attribute), 22
down (adafruit_seesaw.tftshield18.Buttons attribute), 25
drive_mode (adafruit_seesaw.digitalio.DigitalIO at-
        tribute), 22
duty_cycle (adafruit_seesaw.pwmout.PWMOut at-
        tribute), 24
```
## E

```
EDGE_FALLING (adafruit_seesaw.keypad.Keypad at-
        tribute), 22
```
EDGE\_HIGH (*adafruit\_seesaw.keypad.Keypad attribute*), [22](#page-25-5)

EDGE\_LOW (*adafruit\_seesaw.keypad.Keypad attribute*), [23](#page-26-2)

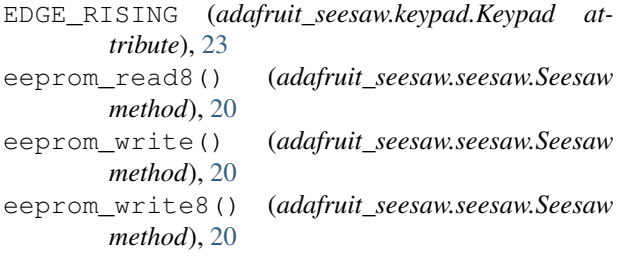

# F

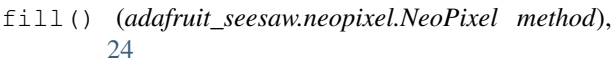

- fraction (*adafruit\_seesaw.pwmout.PWMOut attribute*), [24](#page-27-6)
- frequency (*adafruit\_seesaw.pwmout.PWMOut attribute*), [24](#page-27-6)

# G

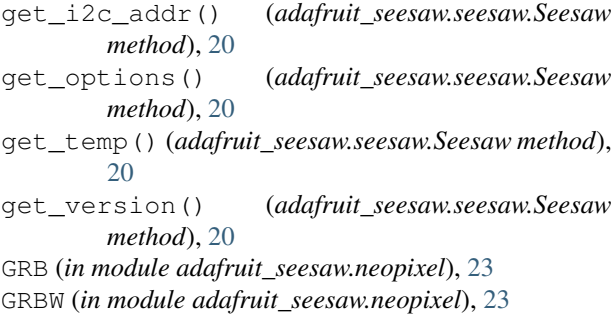

# I

interrupt\_enabled (*adafruit\_seesaw.keypad.Keypad attribute*), [23](#page-26-2)

# K

KeyEvent (*class in adafruit\_seesaw.keypad*), [22](#page-25-5) Keypad (*class in adafruit\_seesaw.keypad*), [22](#page-25-5)

## L

left (*adafruit\_seesaw.tftshield18.Buttons attribute*), [25](#page-28-2)

## M

MM1\_Pinmap (*class in adafruit\_seesaw.robohat*), [24](#page-27-6) moisture\_read() (*adafruit\_seesaw.seesaw.Seesaw method*), [20](#page-23-1)

# N

NeoPixel (*class in adafruit\_seesaw.neopixel*), [23](#page-26-2)

## P

pin\_mode() (*adafruit\_seesaw.seesaw.Seesaw method*), [21](#page-24-3)

pin\_mode\_bulk() (*adafruit\_seesaw.seesaw.Seesaw method*), [21](#page-24-3)

pin\_mode\_bulk\_b() (*adafruit\_seesaw.seesaw.Seesaw method*), [21](#page-24-3)

pull (*adafruit\_seesaw.digitalio.DigitalIO attribute*), [22](#page-25-5)

pwm\_pins (*adafruit\_seesaw.robohat.MM1\_Pinmap attribute*), [24](#page-27-6)

pwm\_pins (*adafruit\_seesaw.samd09.SAMD09\_Pinmap attribute*), [25](#page-28-2)

- pwm\_width (*adafruit\_seesaw.robohat.MM1\_Pinmap attribute*), [24](#page-27-6)
- pwm\_width (*adafruit\_seesaw.samd09.SAMD09\_Pinmap attribute*), [25](#page-28-2)

PWMOut (*class in adafruit\_seesaw.pwmout*), [24](#page-27-6)

## R

read() (*adafruit\_seesaw.seesaw.Seesaw method*), [21](#page-24-3) read8() (*adafruit\_seesaw.seesaw.Seesaw method*), [21](#page-24-3) read\_keypad() (*adafruit\_seesaw.keypad.Keypad method*), [23](#page-26-2) reference\_voltage (*adafruit\_seesaw.analoginput.AnalogInput attribute*), [21](#page-24-3) RGB (*in module adafruit\_seesaw.neopixel*), [24](#page-27-6) RGBW (*in module adafruit\_seesaw.neopixel*), [24](#page-27-6) right (*adafruit\_seesaw.tftshield18.Buttons attribute*), [25](#page-28-2)

# S

```
SAMD09_Pinmap (class in adafruit_seesaw.samd09),
        24
Seesaw (class in adafruit_seesaw.seesaw), 20
select (adafruit_seesaw.tftshield18.Buttons attribute),
        25
set_backlight() (adafruit_seesaw.tftshield18.TFTShield18
        method), 25
set_backlight_freq()
        (adafruit_seesaw.tftshield18.TFTShield18
        method), 25
set_event() (adafruit_seesaw.keypad.Keypad
        method), 23
set_GPIO_interrupts()
        (adafruit_seesaw.seesaw.Seesaw method),
        21
set_i2c_addr() (adafruit_seesaw.seesaw.Seesaw
        method), 21
set_pwm_freq() (adafruit_seesaw.seesaw.Seesaw
        method), 21
show() (adafruit seesaw.neopixel.NeoPixel method),
        24
sw_reset() (adafruit_seesaw.seesaw.Seesaw method),
        21
```
switch\_to\_input() (*adafruit\_seesaw.digitalio.DigitalIO method*), [22](#page-25-5) switch\_to\_output() (*adafruit\_seesaw.digitalio.DigitalIO method*), [22](#page-25-5)

# T

tft\_reset() (*adafruit\_seesaw.tftshield18.TFTShield18 method*), [25](#page-28-2) TFTShield18 (*class in adafruit\_seesaw.tftshield18*), [25](#page-28-2) touch\_pins (*adafruit\_seesaw.robohat.MM1\_Pinmap attribute*), [24](#page-27-6)

touch\_read() (*adafruit\_seesaw.seesaw.Seesaw method*), [21](#page-24-3)

# $\cup$

uart\_set\_baud() (*adafruit\_seesaw.seesaw.Seesaw method*), [21](#page-24-3) up (*adafruit\_seesaw.tftshield18.Buttons attribute*), [25](#page-28-2)

# V

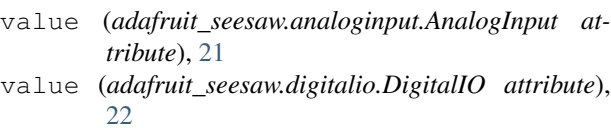

## W

write() (*adafruit\_seesaw.seesaw.Seesaw method*), [21](#page-24-3) write8() (*adafruit\_seesaw.seesaw.Seesaw method*), [21](#page-24-3)